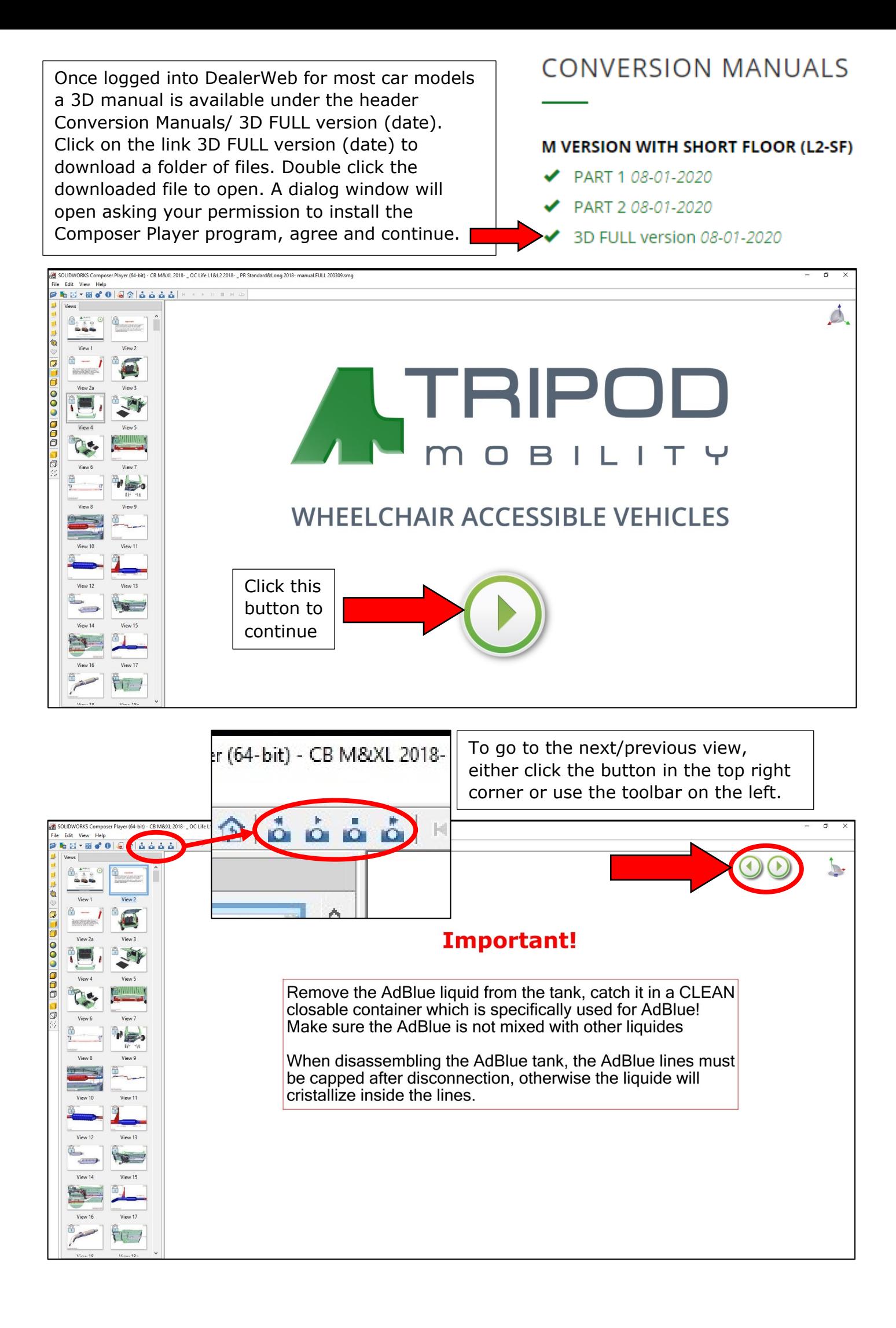

## Double click a thumbnail on the left to see that specific view directly.

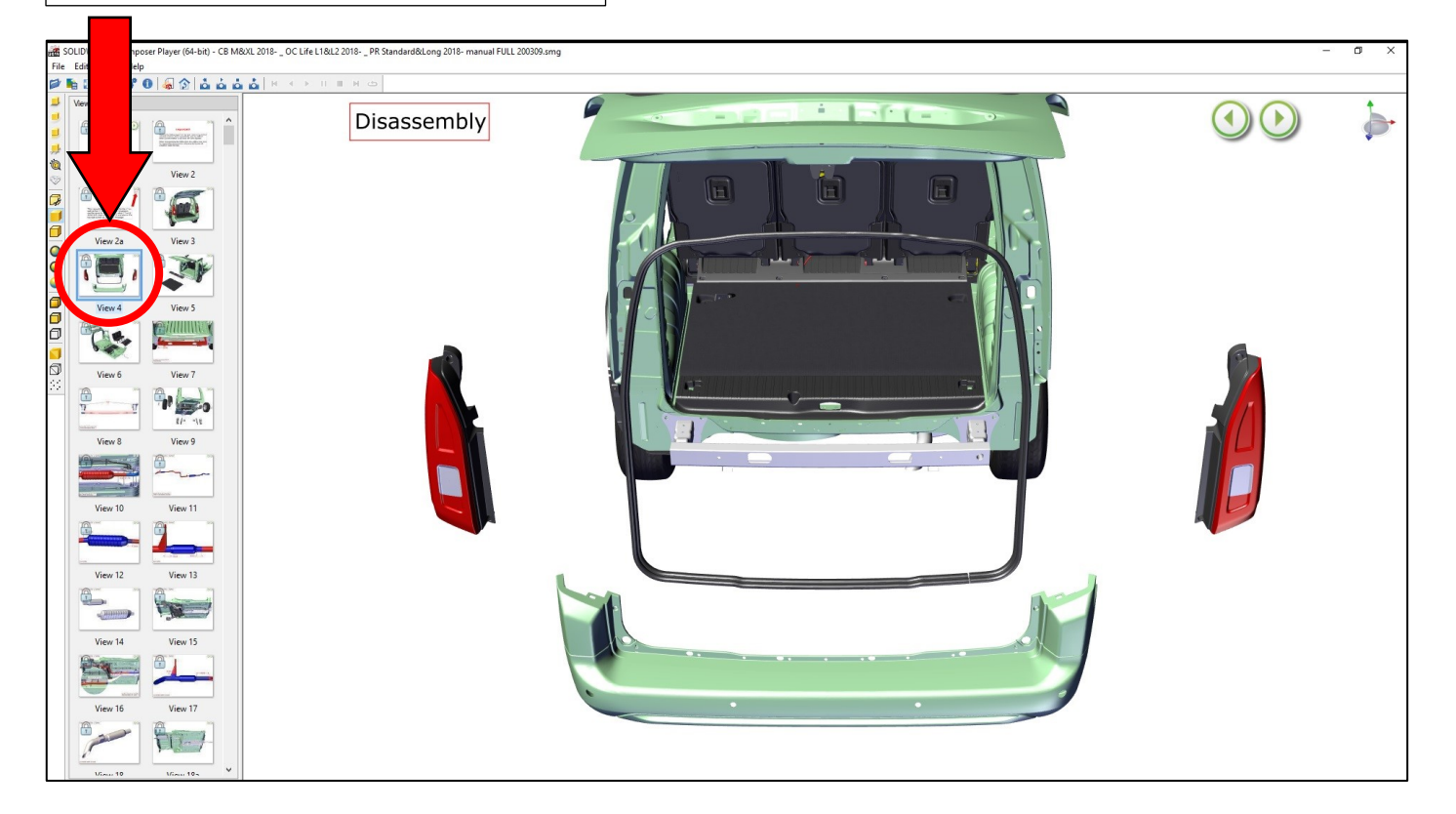

## To rotate the model just press and hold down the scroll wheel than move your mouse, scroll to zoom in/out.

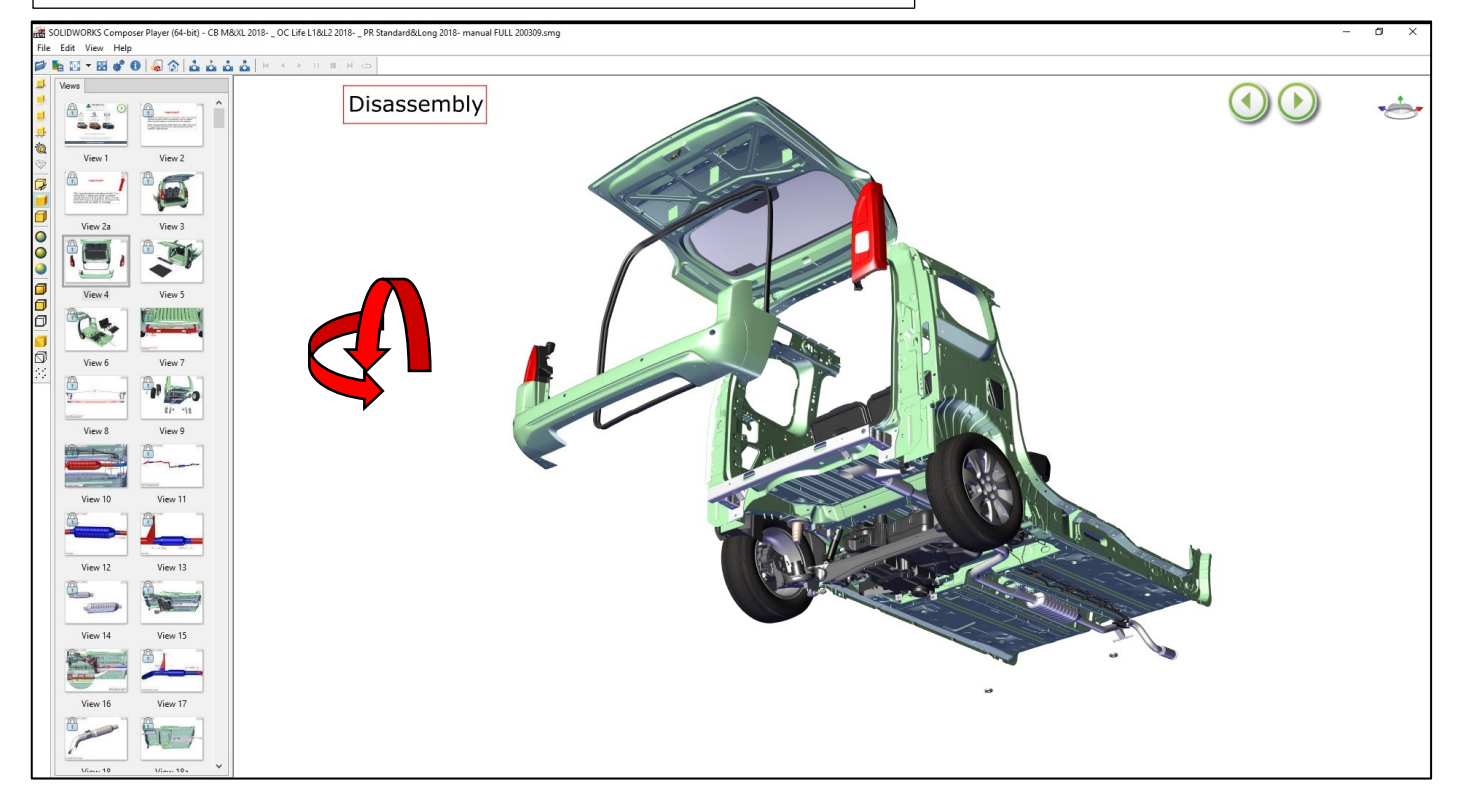

## Hover your mouse pointer over a part to see its name/number

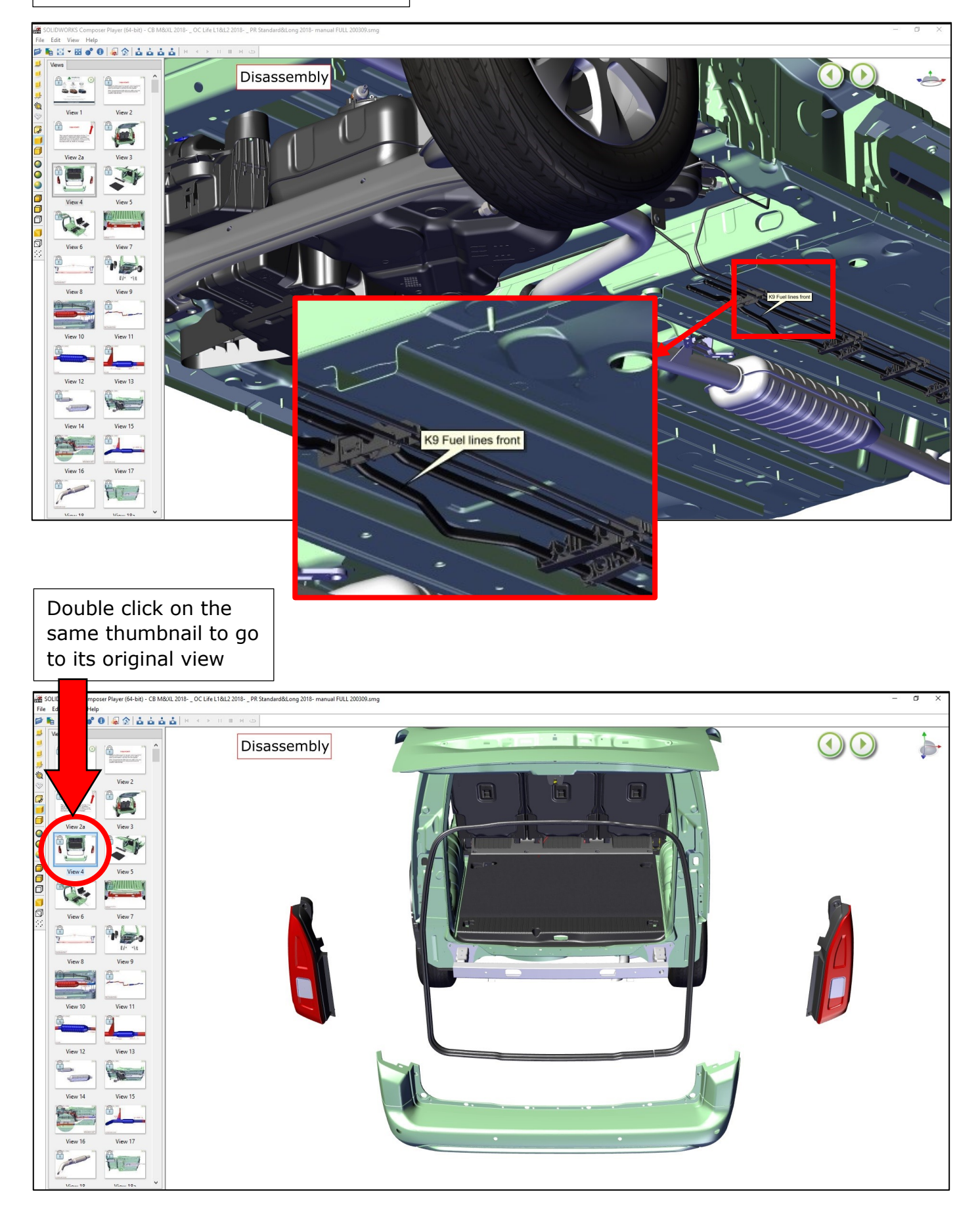